# **QB-78F8069-EA-01T**

# **Exchange Adapter**

 **User's Manual** 

**Target Devices PD78F8064 PD78F8065 PD78F8066 PD78F8067 PD78F8068 PD78F8069** 

All information contained in these materials, including products and product specifications, represents information on the product at the time of publication and is subject to change by Renesas Electronics Corp. without notice. Please review the latest information published by Renesas Electronics Corp. through various means, including the Renesas Technology Corp. website (http://www.renesas.com).

Renesas Electronics<br>www.renesas.com<br>www.renesas.com

# **1章 概 説**

QB-78F8069-EA-01T  $\mu$ PD78F8064  $\mu$ PD78F8065  $\mu$ PD78F8066  $\mu$ PD78F8067  $\mu$ PD78F8068  $\mu$ PD78F8069  $\overline{\mathsf{QB}}$ -78K0RFX3

また,本製品を使用する際はQB-78K0RFX3 さんのはいろも合わせてお読みください。

# **CHAPTER 1 GENERAL**

The QB-78F8069-EA-01T is an exchange adapter that is used in combination with the QB-78K0RFX3 to efficiently debug hardware and software in the development of systems using the  $\mu$ PD78F8064,  $\mu$ PD78F8065,  $\mu$ PD78F8066,  $\mu$ PD78F8067,  $\mu$ PD78F8068,  $\mu$ PD78F8069.

When using this product, also read the QB-78K0RFX3 User's Manual .

### 1. 1 **システム構成**

QB-78K0RFX3

## **1.1 System Configuration**

This section shows the system configuration when using the QB-78K0RFX3 connected to a host machine.

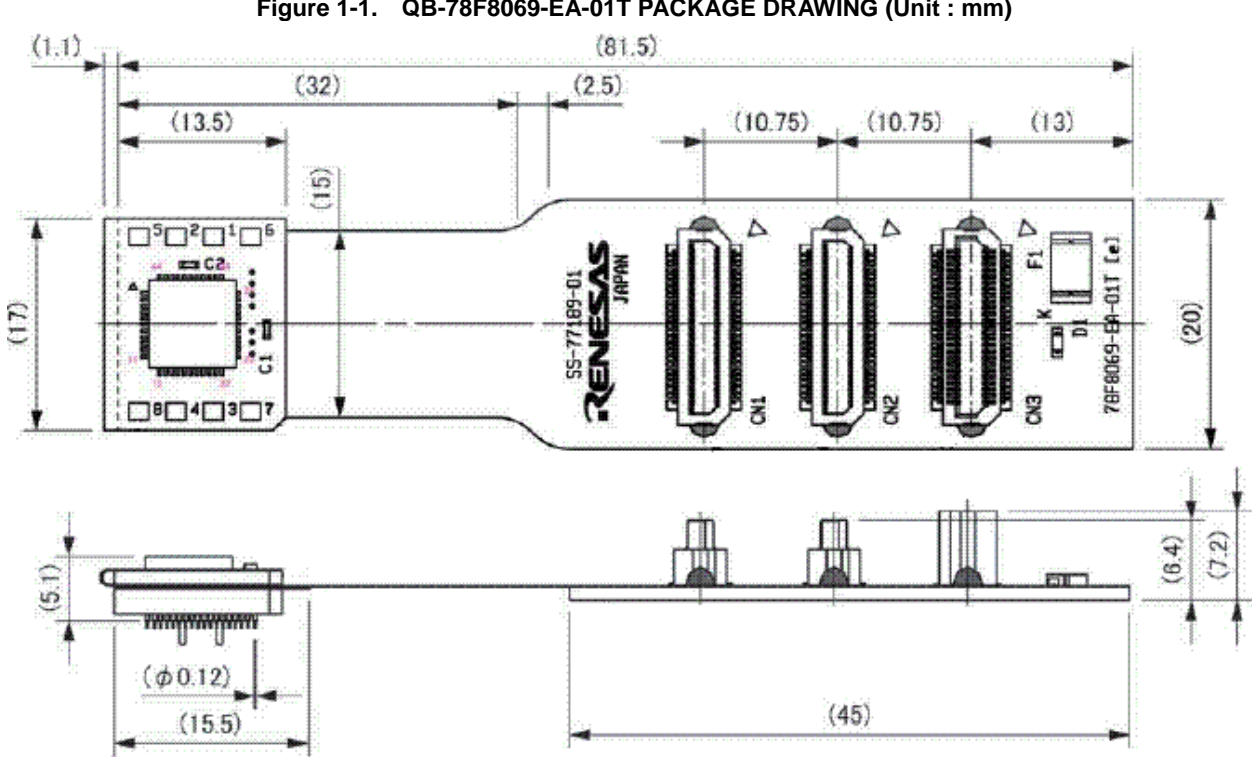

**Figure 1-1. QB-78F8069-EA-01T PACKAGE DRAWING (Unit : mm)** 

1 1 QB-78F8069-EA-01T**製品外形図(単位:**mm

#### 1 1 **本製品を使用した場合のエミュレーション対象デバイス一覧**

#### **Table 1-1. Target Devices for Emulation Using This Product**

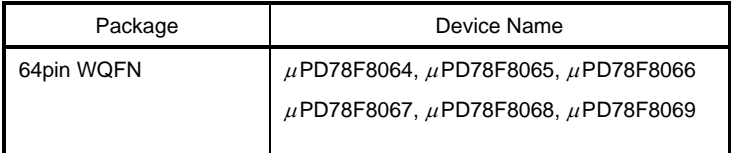

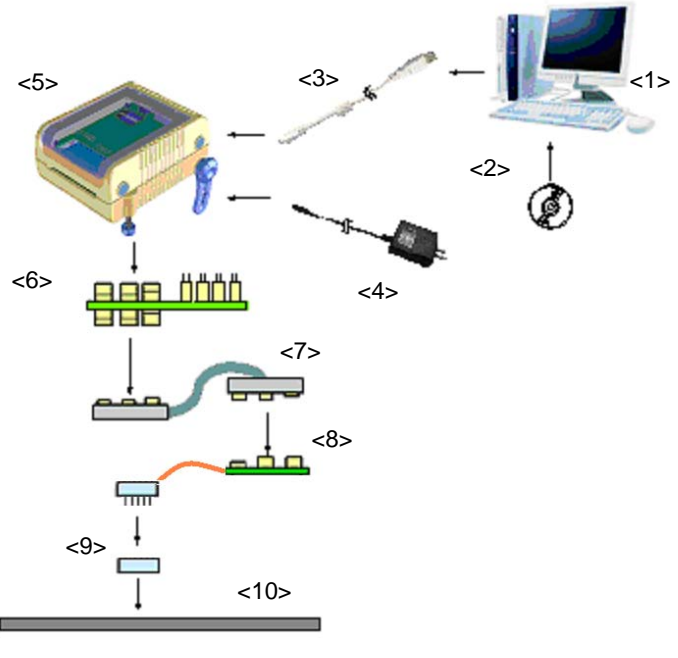

1 2 **システム構成**

**Figure 1-2. System Configuration** 

| <1> Host machine:                        | Windows PC<br>IBM PC/AT compatible can be used                  |
|------------------------------------------|-----------------------------------------------------------------|
| <2> ID78K0R-QB Disk/Accessory Disk:      | Debugger, USB drivers, manual, etc.                             |
|                                          | Obtain latest software from the Renesas Electronics website.    |
| <3> USB interface cable:                 | Cable connecting QB-78K0RFX3 to host machine                    |
| <4> AC adapter:                          | Can support 100 to 240 V by replacing AC plug                   |
| <5> QB-78K0RFX3:                         | <b>IECUBE</b>                                                   |
| <6> Check pin adapter (optional) :       | Adapter used for monitoring waveforms with oscilloscope         |
| <7> Emulation probe:                     | Probe connecting exchange adapter to QB-78K0RFX3(QB-144-EP-02S) |
| <8> Exchange adapter:                    | This product                                                    |
| <9>Target connector:<br><10> User system | Connector soldered to target system (QB-64K8-NQ-01T)            |

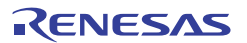

## 1. 2 エミュレーション構成

 $\mu$  PD78F8064,  $\mu$  PD78F8065,  $\mu$  PD78F8066,  $\mu$  PD78F8067,  $\mu$  PD78F8068,  $\mu$  PD78F8069のエミュレーションは, 既存製品のQB-78K0RFX3とE981.12(ELMOS社製IO-Linkトランシーバ・チップ)を搭載したエクスチェンジ・ア ダプタを組み合わせた構成となります。その構成図を次に示します。

## **1.2 Emulation Configuration**

The emulation of the  $\mu$ PD78F8064,  $\mu$ PD78F8065,  $\mu$ PD78F8066,  $\mu$ PD78F8067,  $\mu$ PD78F8068 and  $\mu$ PD78F8069 is configured by the existing product QB-78K0RFX3 and an exchange adapter mounted with the E981.12 (IO-Link Transceiver Chip). The figure below shows the configuration.

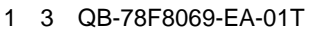

**Figure 1-3. QB-78F8069-EA-01T Configuration Diagram** 

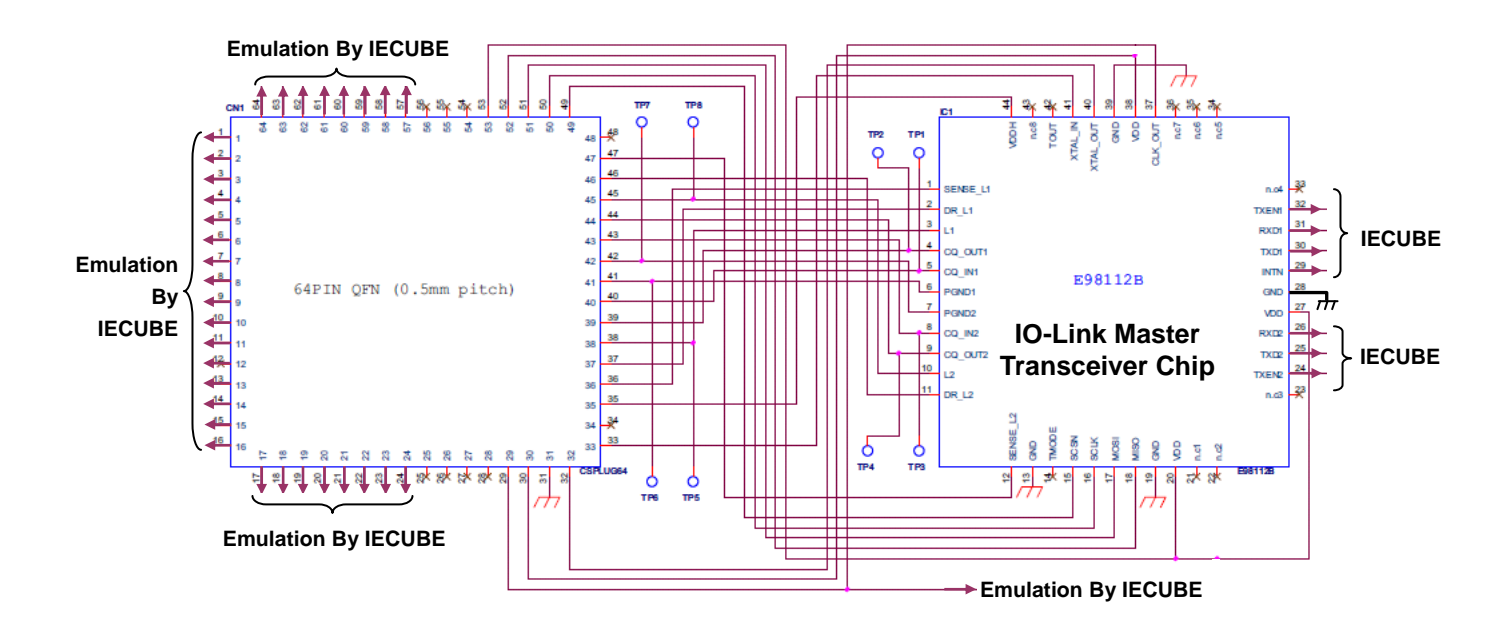

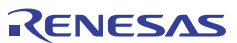

**2章 セットアップの手順**

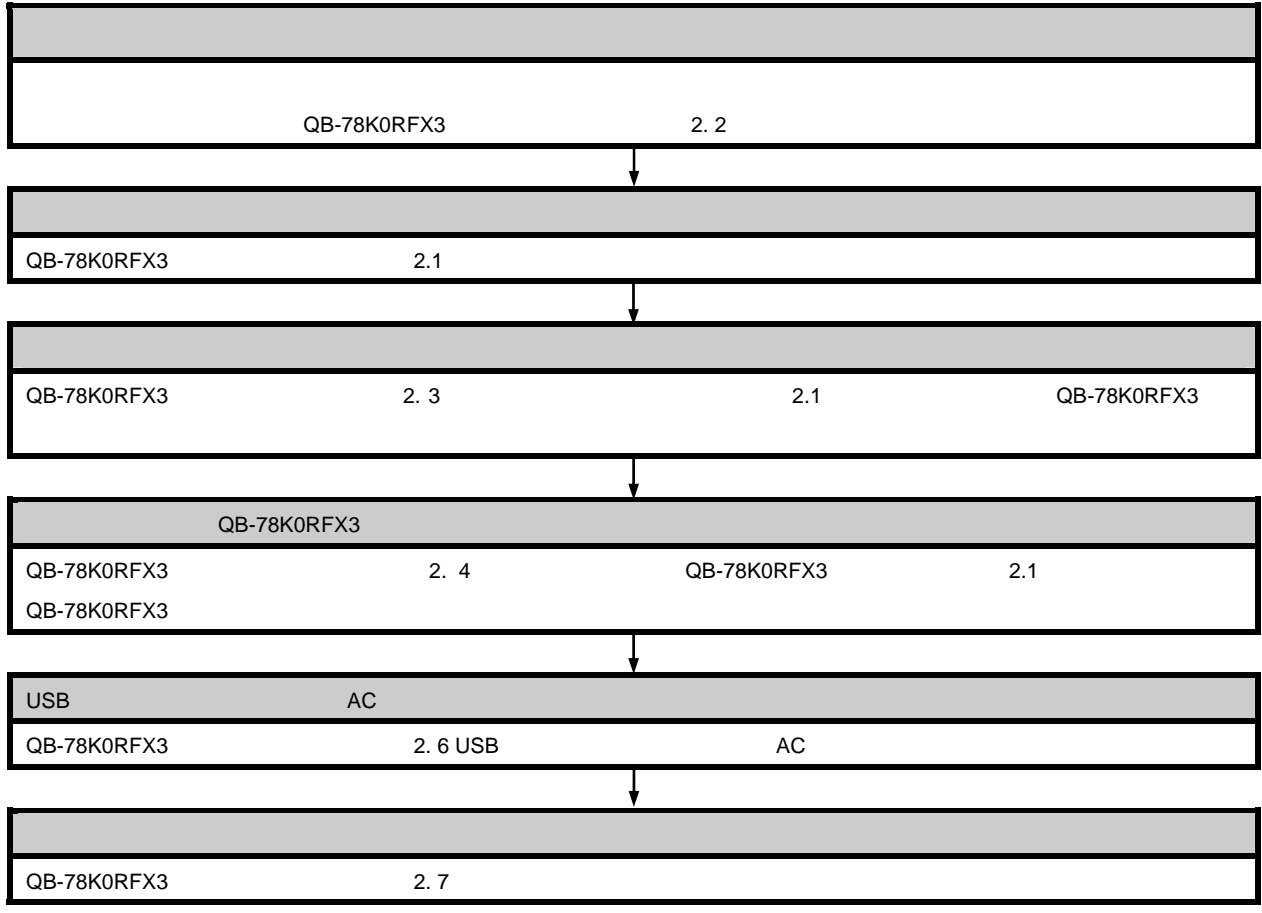

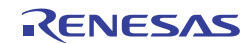

# **CHAPTER 2 SETUP PROCEDURE**

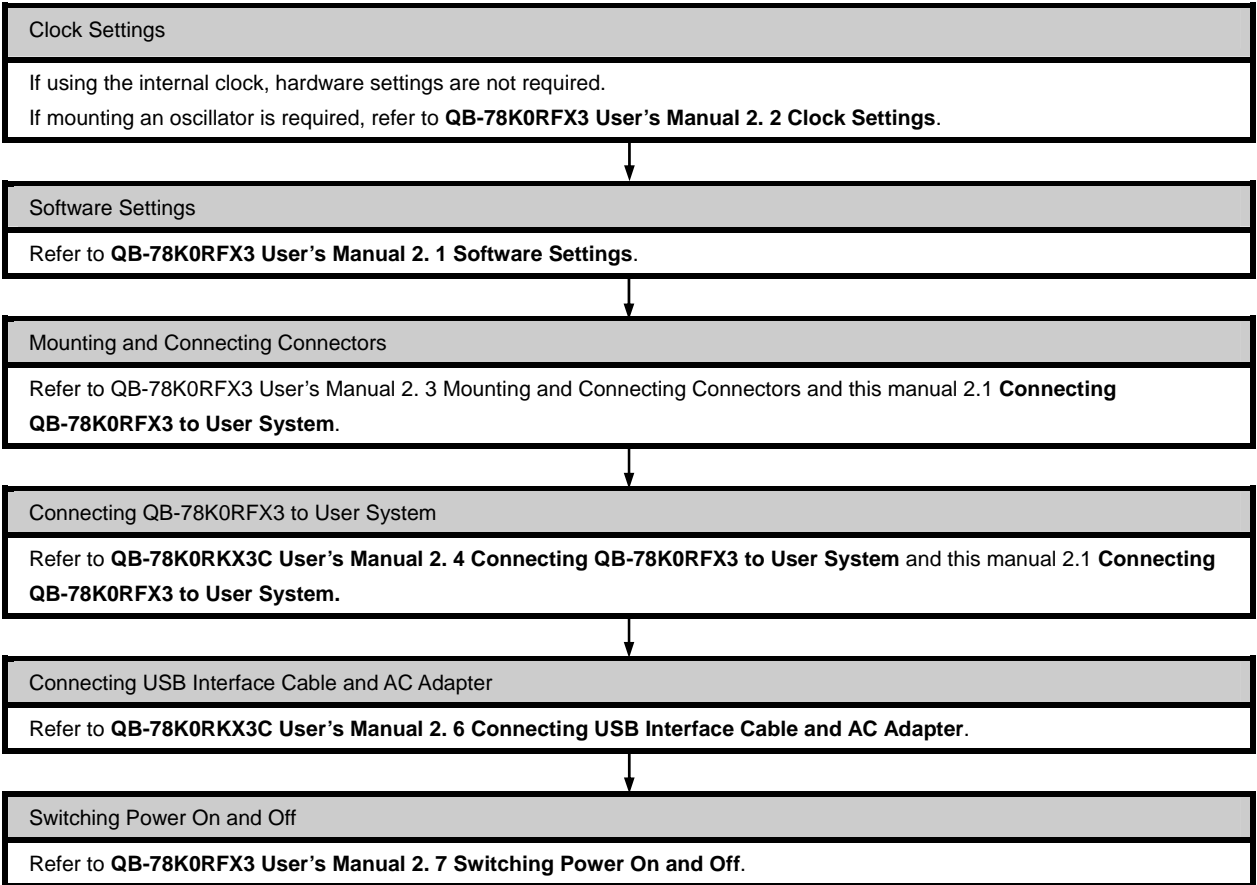

2. 1 ユーザ・システムとQB-78K0RFX3の接続

次に示す手順 ①~4でユーザ・システムとQB-78K0RFX3の接続を行ってください。詳細は, QB-78K0RFX3 **ーザーズ・マニュアル**を参照してください。

なお,QB-78K0RFX3 ユーザーズ・マニュアルに記載されているエクスチェンジ・アダプタは,本製品 (QB-78F8069-EA-01T)と読み替えてください。

①ターゲット・コネクタ(QB-64K8-NQ-01T)をユーザ・システムに実装する。

②QB-78K0RFX3のTCN1とTCN2とTCN3にエミュレーション・プローブを接続する。

③エクスチェンジ・アダプタ(QB-78F8069-EA-01T)とターゲット・コネクタ(QB-64K8-NQ-01T)を接続す る。

④エクスチェンジ・アダプタ(QB-78F8069-EA-01T)のCN1とCN2とCN3にエミュレーション・プローブを接 続する。

 $\overline{Q}B$ -78F8069-EA-01T 2D 2D 2D 3D  $\overline{Q}B$ -64K8-NQ-01T 1

## **2.1 Connecting QB-78K0RFX3 to User System**

Connect QB-78K0RFX3 and the target system according to the following procedures <1> to <4>. For details, see the QB-78K0RFX3 User's Manual.

Translate the exchange adapter described in the QB-78K0RFX3 User's Manual into this product (QB-78F8069-EA-01T).

<1> Mount the target connector (QB-64K8-NQ-01T) onto the user system.

<2> Connect the emulation probe to TCN1, TCN2 and TCN3 of the QB-78K0RFX3.

<3> Connect the exchange adapter (QB-78F8069-EA-01T) and the target connector (QB-64K8-NQ-01T).

<4> Connect the emulation probe to CN1, CN2 and CN3 of the exchange adapter (QB-78F8069-EA-01T).

**Caution Connect the exchange adapter (QB-78F8069-EA-01T) with the target connector (QB-64K8-NQ-01T) as the pin 1 positions (notches) match.** 

> **When plugging/unplugging the exchange adapter into/from the target connector, be careful not to touch any components mounted on the exchange adapter. It may cause damage and contact failure.**

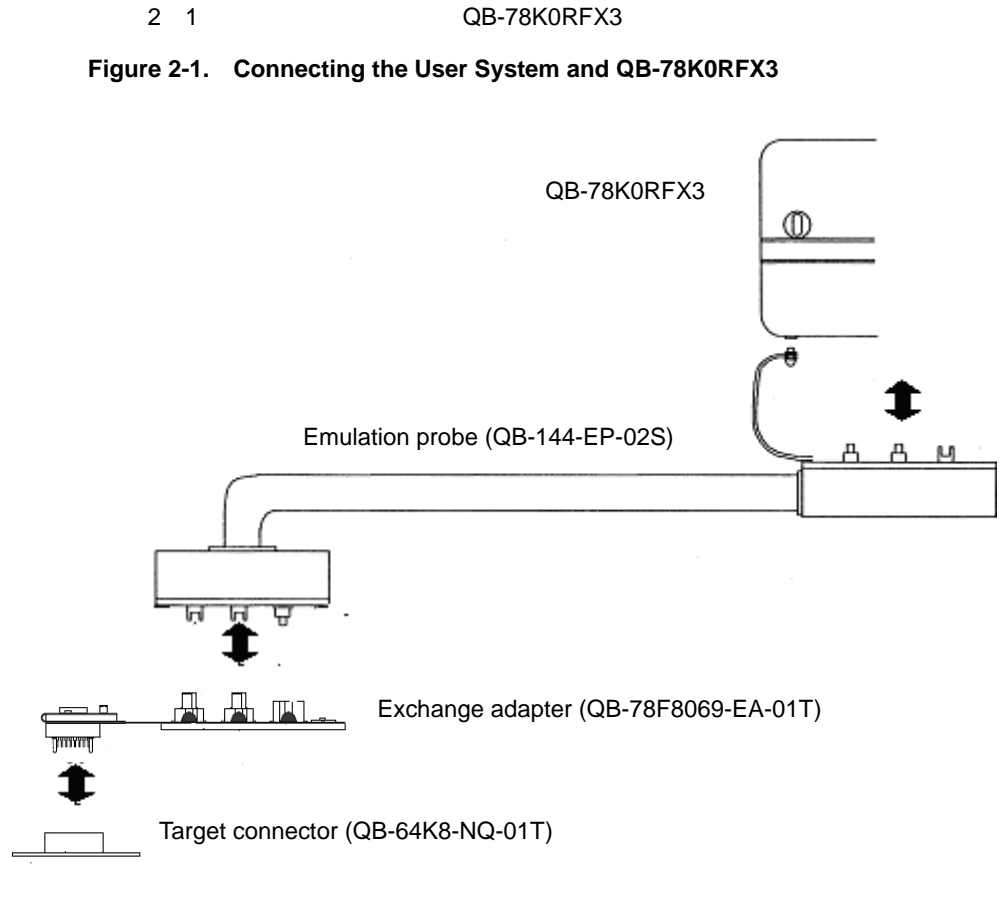

User system

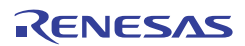

3**章 注意事項**

#### QB-78K0RFX3ユーザーズ・マニュル CB-78K0RFX3

QB-78K0RFX3

VDD VDDH IVDD1 IVDD3 QB-78K0RFX3 QB-78F8069-EA-01T

# **CHAPTER 3 CAUTIONS**

The following are cautions.

This chapter does not include the content described in the QB-78K0RFX3 User's Manual. Read also the QB-78K0RFX3 User's Manual.

– Use the QB-78K0RFX3 with the latest control code.

– The QB-78K0RFX3 and QB-78F8069-EA-01T may be damaged if emulation is executed without voltage being applied to VDD, VDDH, IVDD1 and IVDD3 from the user system. Be sure to apply voltage from the target system when executing a debug operation.

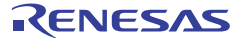

QB-78F8069-EA-01T

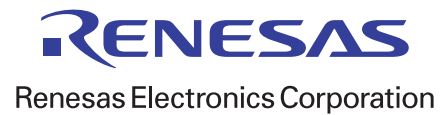

R20UT0795XJ0100